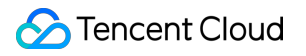

# **Tencent Effect SDK** 무료 평가판 **License** 제품 문서

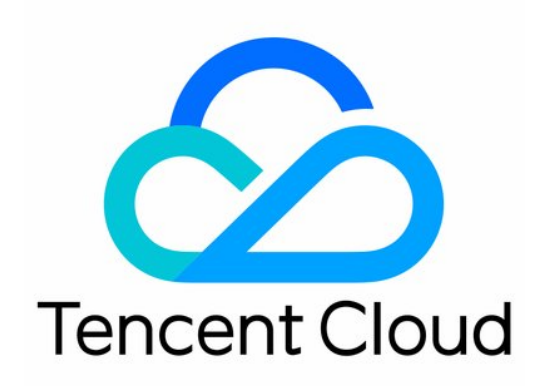

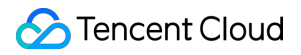

### Copyright Notice

©2013-2024 Tencent Cloud. All rights reserved.

Copyright in this document is exclusively owned by Tencent Cloud. You must not reproduce, modify, copy or distribute in any way, in whole or in part, the contents of this document without Tencent Cloud's the prior written consent.

Trademark Notice

### **C** Tencent Cloud

All trademarks associated with Tencent Cloud and its services are owned by Tencent Cloud Computing (Beijing) Company Limited and its affiliated companies. Trademarks of third parties referred to in this document are owned by their respective proprietors.

### Service Statement

This document is intended to provide users with general information about Tencent Cloud's products and services only and does not form part of Tencent Cloud's terms and conditions. Tencent Cloud's products or services are subject to change. Specific products and services and the standards applicable to them are exclusively provided for in Tencent Cloud's applicable terms and conditions.

## 무료 평가판 License

최종 업데이트 날짜::2023-03-15 16:14:34

**Tencent Effect SDK**는 다양한 뷰티 필터와 효과를 제공합니다**.** 무료 평가판 **License(28**일 동안 유효**)**를 신청하여 **SDK**를 사용해 볼 수 있습니다**.**

### 모바일 애플리케이션용 평가판 License

### 체험판 **License** 신청

Tencent Effect SDK를 사용해 보려면 평가판 License를 신청할 수 있습니다. 평가판 License는 14일 동안 유효하며 한 번(총 28일) 갱신할 수 있습니다.

평가판으로 제공되는 Tencent Effect 에디션은 모든 기능을 갖춘 최고급 에디션 S1 - 04입니다. Tencent Effect SDK의 전체 기능을 사용해 볼 수 있습니다. S1 - 04 에디션의 기능은 기능 [설명을](https://www.tencentcloud.com/document/product/1143/45376) 참고하십시오. 에디션 S1-04에는 X1-01 키 잉이 포함되지만 다른 키잉 기능은 제공하지 않습니다.

주의:

**Tencent Effect** 라이선스를 발급받기 전에 검토를 통과해야 합니다. 평가판 라이선스는 검토를 통과하는 즉 시 유효합니다. 처음 14일 후에 평가판 라이선스를 갱신하는 경우 라이선스의 새로운 만료 시간은 갱신일로부 터 14일이 됩니다.

- 회사 정보를 제출하면 Tencent Effect 모듈의 상태가 검토 진행 중으로 변경됩니다. 검토 프로세스는 일반적 으로 1-2일이 소요됩니다. 회사 정보를 2022-05-24 12:47:33(UTC+8) 에 제출하고 2022-05-24 15:23:46(UTC+8) 에 검토를 통과했다고 가정할 때, 평가판 라이선스는 14일 후 2022-06-09 00:00:00(UTC+8) 에 만료됩니다.
- 평가판 라이선스는 1회 무료로 갱신할 수 있습니다. 최초 14일 이내에 갱신하면 2022-06-23 00:00:00(UTC+8) 에 만료됩니다. 예를 들어 2022-08-06 22:26:20(UTC+8) 과 같이 최초 14일이 지난 이후에 갱신하면 2022-08-22 00:00:00(UTC+8) 에 만료됩니다.

콘솔에서 새 애플리케이션에 대한 평가판 **License**를 생성하거나 기존 애플리케이션에 대한 평가판에 대한 새 기능 을 활성화할 수 있습니다.

- 옵션1: 새로운 평가판 License 생성
- 옵션2: 기존 평가판 애플리케이션에 새로운 기능 활성화
- 1. [Tencent](https://console.tencentcloud.com/xmagic) Effect 콘솔에 로그인하고 왼쪽 사이드바에서 모바일 **License**를 선택합니다. 평가판 **License** 생성을 클 릭합니다.

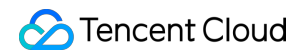

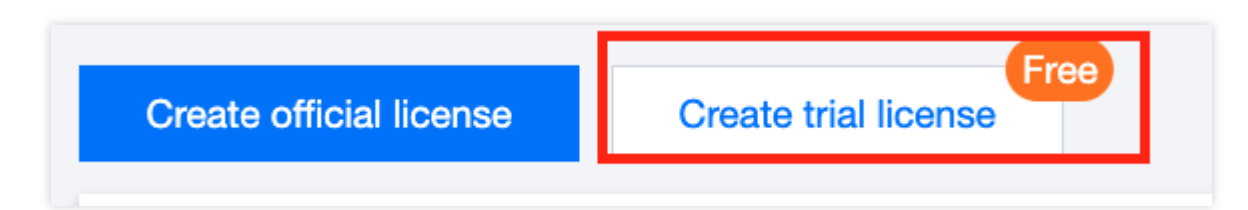

2. App Name , Package Name 및 Bundle ID 를 입력합니다. 사용할 기능을 선택합니다(고급 **S1 - 04**, 기 능 **X1-01** 및 기능 **X1-02**). 회사 이름**,** 업종을 입력한 후 사업자등록증을 업로드하고 확인을 클릭하면 검토가 시작 됩니다.

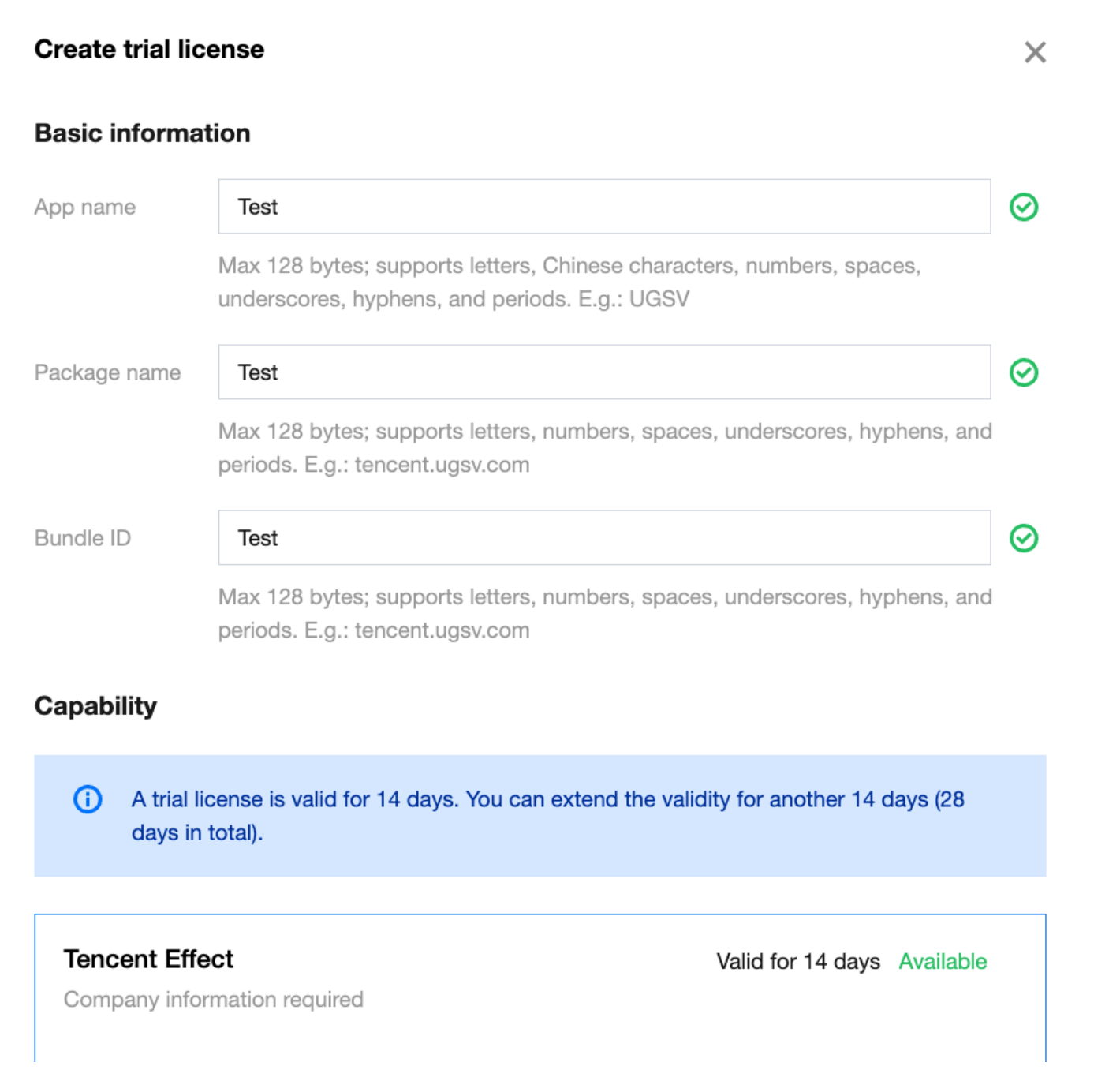

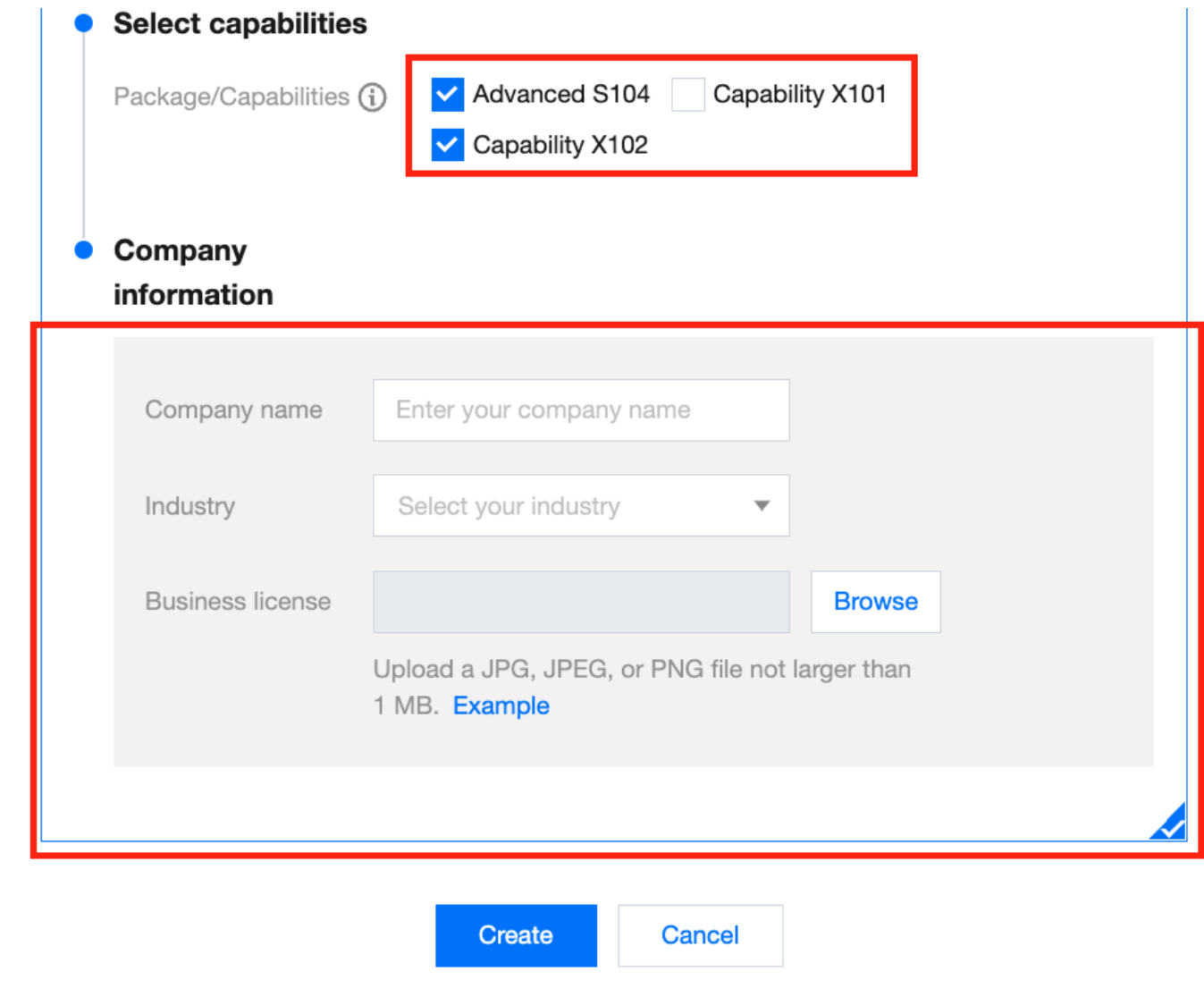

3. 평가판 License가 성공적으로 생성되면 **SDK**를 초기화할 때 전달해야 하는 **License URL**과 **Key**가 표시됩니다**.** 정보 사본을 저장해 두시기 바랍니다**.** License 정보는 검토를 통과한 후에만 유효합니다.

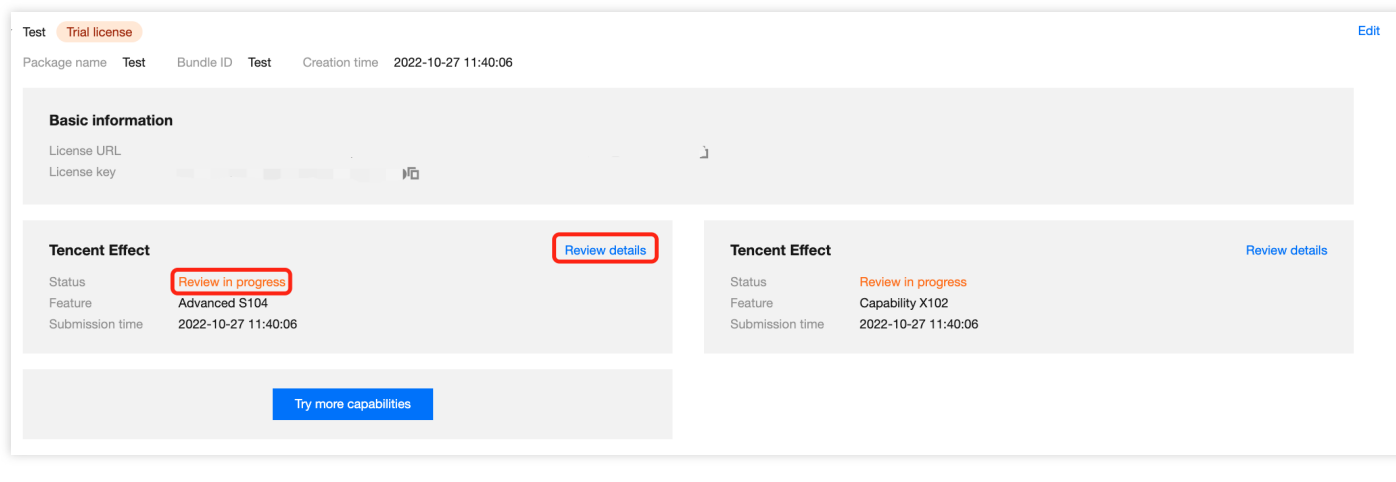

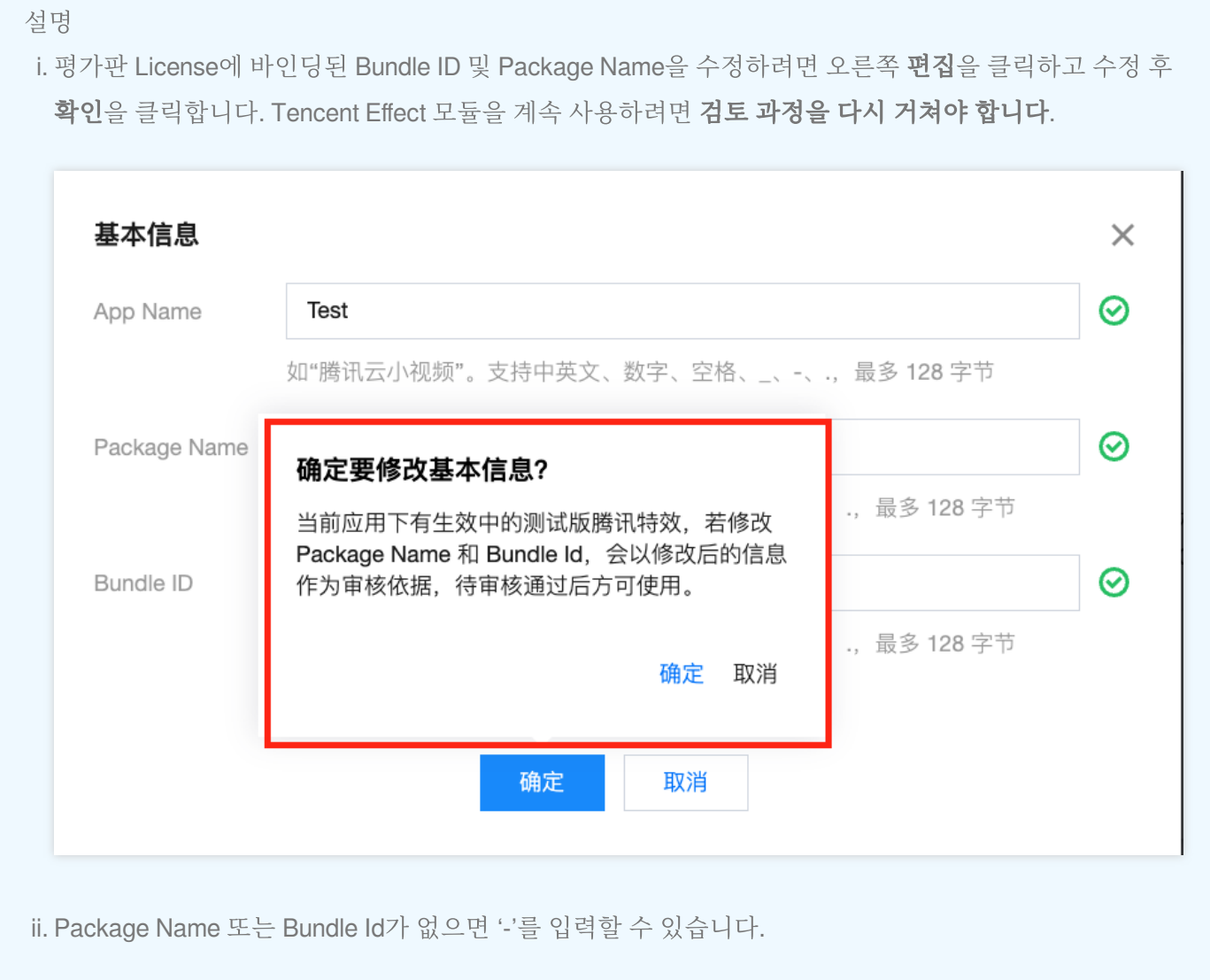

3. 정보를 제출하면 모듈 상태가 검토 진행 중으로 변경됩니다. 검토 정보 조회를 클릭하여 제출한 정보를 볼 수 있습 니다.

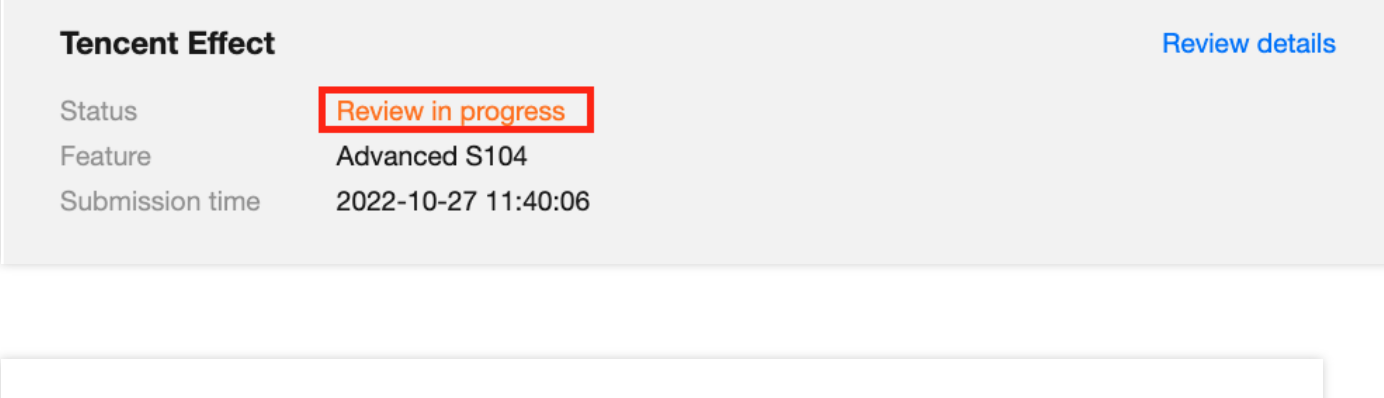

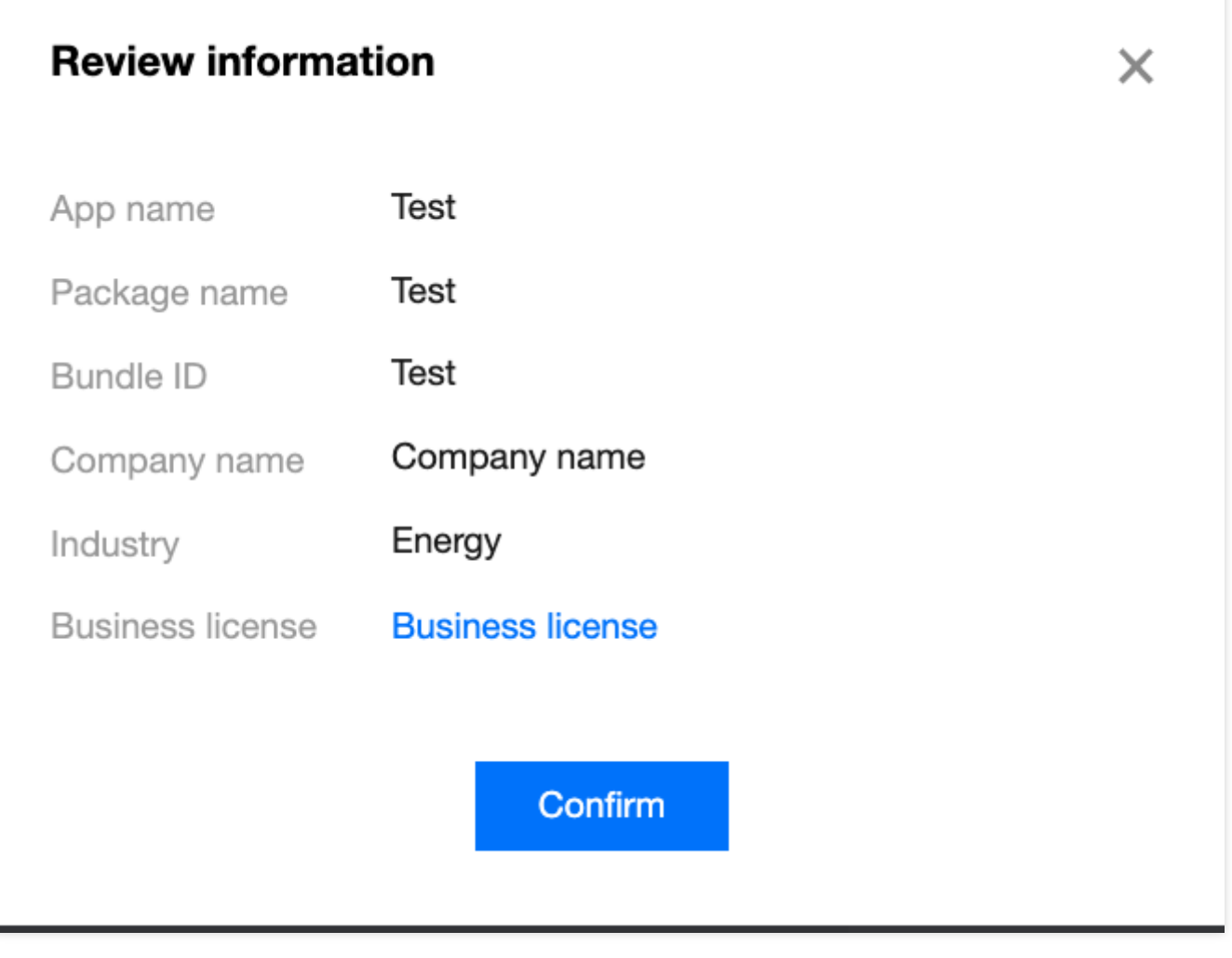

4. 검토를 통과하면 모듈 상태가 정상으로 변경되며 이는 평가판 License가 발급되었음을 나타냅니다. Tencent Effect 를 사용해 볼 수 있습니다.

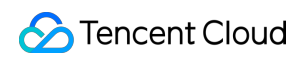

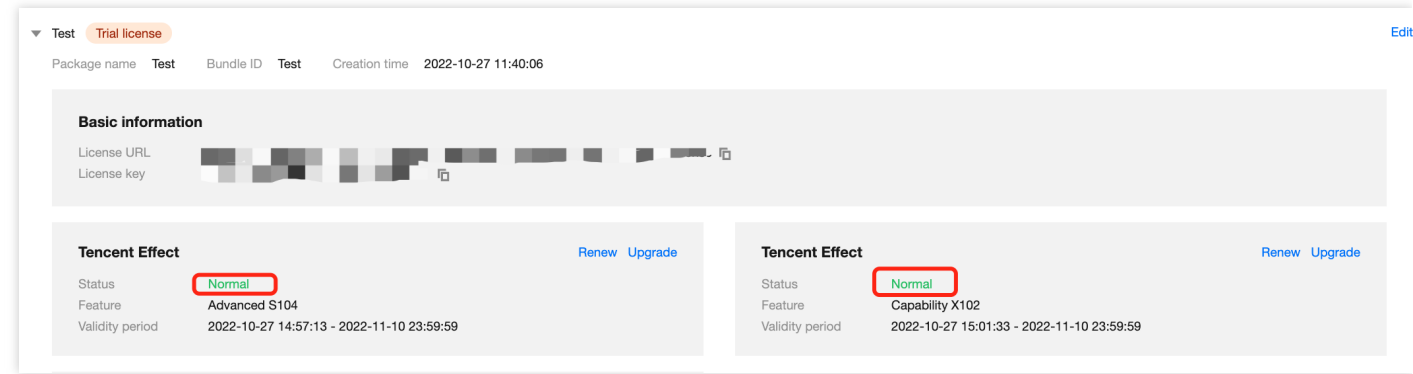

설명:

검토에 불합격한 경우 검토 결과를 클릭하여 거부 사유를 포함한 세부 정보를 볼 수 있습니다. 검토를 위해 정보를 다시 제출하려면 다시 시도를 클릭하십시오.

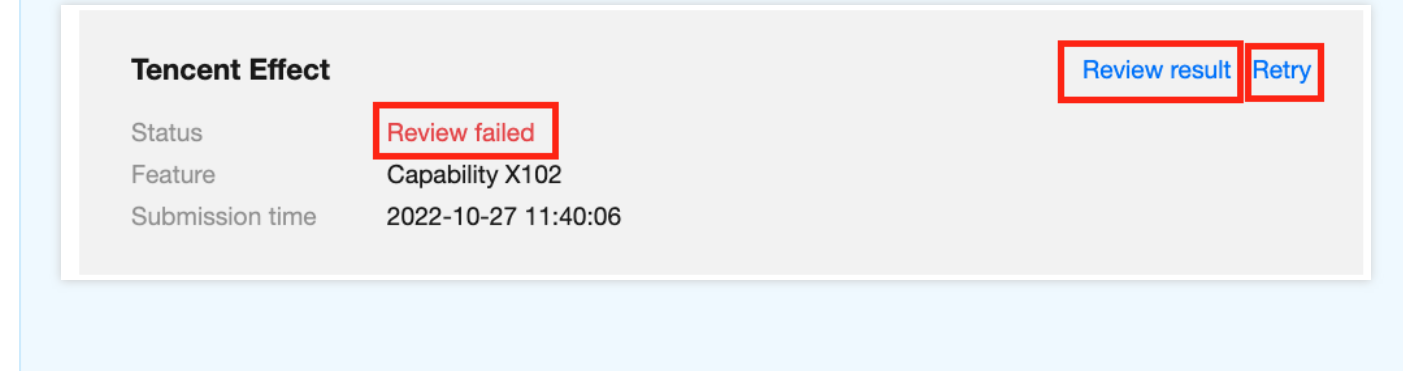

### 평가판 **License** 연장

평가판 License는 기본적으로 14일 동안 유효합니다. **1**회 갱신하여 유효 기간을 14일 더 연장할 수 있습니다. **Tencent Effect** 모듈에서 갱신을 클릭한 다음 확인을 클릭하면 됩니다.

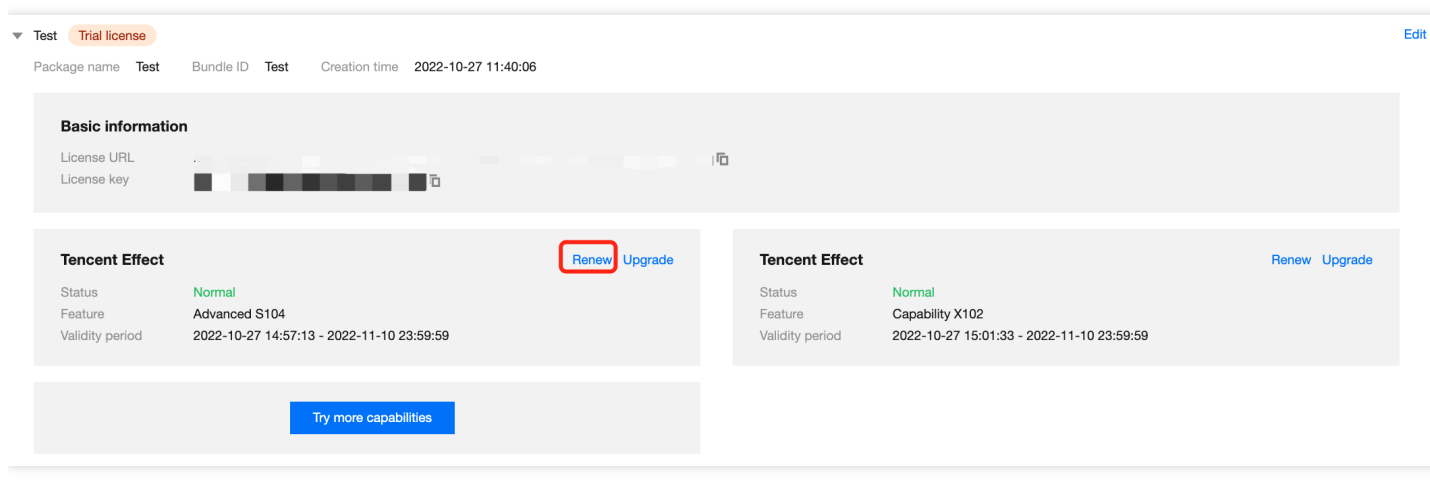

설명:

평가판 License는 한번만 갱신할 수 있습니다. 즉, 평가판 License는 최대 28일 동안 사용할 수 있습니다. 평가 판 License가 만료된 후에도 계속 사용하려면 공식 License를 구매하십시오.

### 공식 **License**로 업그레이드

공식 License로 업그레이드하려면 먼저 [Tencent](https://buy.tencentcloud.com/vcube?type=magic) Effect 에디션 구매 후 다음 단계를 수행하십시오.

1. Tencent Effect 모듈에서 업그레이드를 클릭합니다.

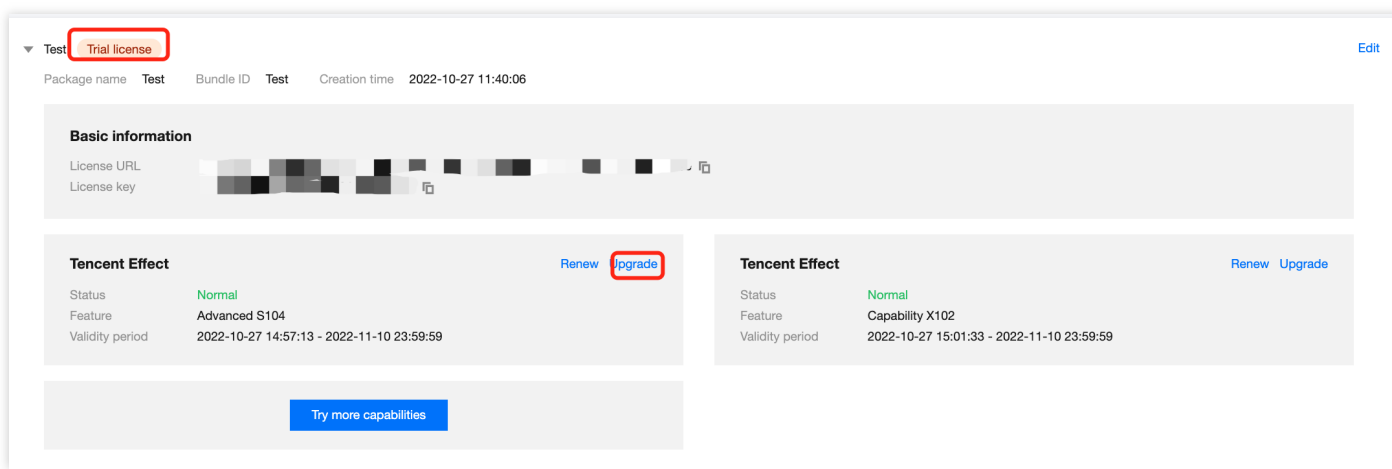

2. 바인딩을 클릭하고 구매한 Tencent Effect 에디션을 선택한 다음 확인을 클릭합니다. 애플리케이션에 대한 공식 License가 활성화됩니다. 다시 검토 과정을 거칠 필요가 없습니다. 바인딩할 에디션이 없다면 구매 [페이지](https://buy.tencentcloud.com/vcube?type=magic)로 이동 하여 에디션을 구매하십시오.

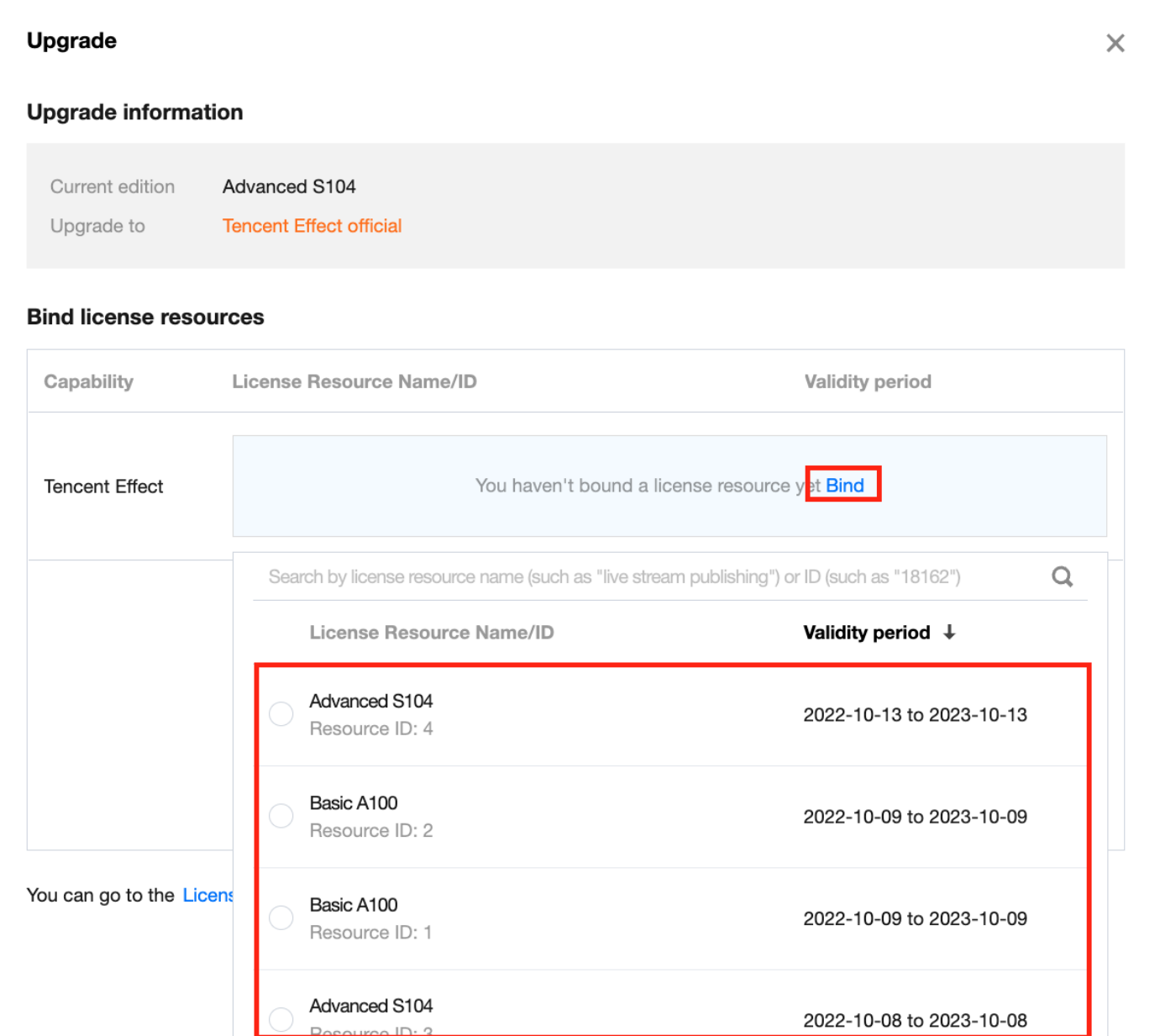